## **1** Launcher Plus

Launching into your NovoConnect collaboration system

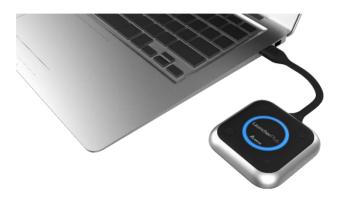

# User manual

## **PACKAGE CONTENTS**

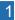

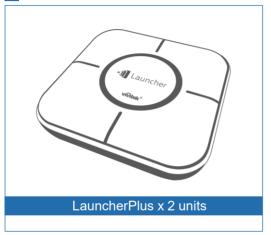

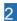

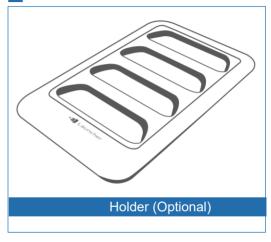

## **OVERVIEW**

The "LauncherPlus" is an accessory for NovoPRO, which has physical buttons for users to interact with the NovoPRO collaboration system, as well as eliminates the needs of installing software on PC or Mac. It is USB-powered and plug-and-play.

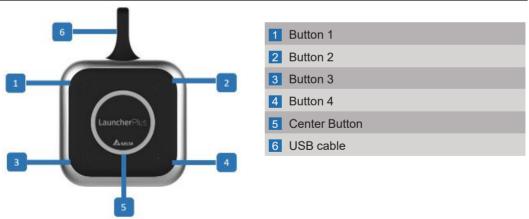

## **Product Descriptions**

#### **Buttons**

| Center Button   | Multi-function button  Single click - enable full-screen projection  Long press - disconnect from the NovoPRO device                                                      |
|-----------------|----------------------------------------------------------------------------------------------------|
| Buttons 1/2/3/4 | These buttons are operational only after your computer is connected to the NovoPRO device.  • Single click - project your computer to the corresponding display quadrant. |

### **LEDs**

- 1) When the Launcher is plugged into your computer, all LEDs light up momentarily.
- 2) After the "Novo" software is started, the red LED ring blinks slowly for 3 times
- 3) When your computer is being projected on the screen,
  - a. The blue LED ring lights up if you are in full-screen projection, or,
  - b. The blue LED in the corresponding quadrant lights up if you are in one of the four quadrants.

### **GETTING STARTED**

- Connect your Windows or Mac computer to the same network as the NovoConnect
- Insert the Launcher into a USB port of your computer
- Browse to and double-click the "Launcher" drive on your computer
- 4 Double-click the Launcher application "Launch Novo".
- 5 To connect to a NovoConnect device,
  - a. First check the IP address and PIN code match the NovoConnect device.
  - b. Then click on the Center Button to connect.
- To project your computer to one of the display quadrants, press Button 1, 2, 3, or 4
- To disconnect from the NovoConnec, long-press the Center Button.

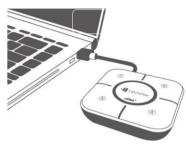

# **Specification**

| Product / Model   | LauncherPlus / QL300        |
|-------------------|-----------------------------|
| Power Consumption | USB , 5VDC, 500mA           |
| Interface         | USB                         |
| Buttons           | 5                           |
| Dimensions        | 70 x 70 x 15 mm (L x W x H) |
| Weight            | 60g                         |

| OS supported         | Windows 7 and above / Mac 10.7 and above |
|----------------------|------------------------------------------|
| Features             | Full "Desktop Streamer" features         |
| Software Upgradeable | Yes                                      |

### **ADDITIONAL INFORMATION**

## Safety & Warning Information

### FCC – Federal Communication Commission (USA)

This equipment has been tested and found to comply with the limits for a Class B digital device, pursuant to Part 15 of the FCC Rules. These limits are designed to provide reasonable protection against harmful interference in a residential installation. This equipment generates uses and can radiate radio frequency energy and, if not installed and used in accordance with the instructions, may cause harmful interference to radio communications. However, there is no guarantee that interference will not occur in a particular installation. If this equipment does cause harmful interference to radio or television reception, which can be determined by turning the equipment off and on, the user is encouraged to try to correct the interference by one of the following measures:

- Reorient or relocated the receiving antenna.
- · Increase the separation between the equipment and receiver.
- Connect the equipment into an outlet on a circuit different from that to which the receiver is connected.
- Consult the dealer or an experienced radio/TV technician for help.

## **ADDITIONAL INFORMATION**

### FCC – RF Radiation Exposure Statement:

This equipment complies with FCC radiation exposure limits set forth for an uncontrolled environment. End users must follow the specific operating instructions for satisfying RF exposure compliance. This transmitter must not be co-located or operation in conjunction with any other antenna or transmitter.

The highest SAR value for this device is 0.947W/kg.

#### **FCC Caution:**

Any changes or modifications not expressly approved by the party responsible for compliance could void the user's authority to operate this equipment.

This device complies with Part 15 of the FCC Rules. Operation is subject to the following two conditions:

- (1) This device may not cause harmful interference and
- (2) This device must accept any interference received, including interference that may cause undesired operation

#### Vivitek

4F, No. 186, Ruey Kuang Road, Neihu, Taipei 11491, Taiwan R.O.C.

T: +886-2-8797-2088

F: +886-2-6600-2358

www.vivitekcorp.com

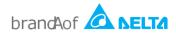